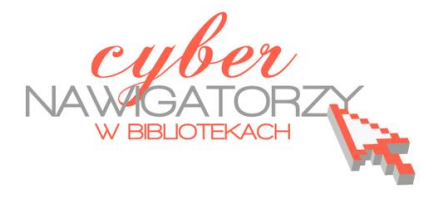

## **Edytor tekstu MS Word 2010 - podstawy**

## **Cz. 2. Formatowanie tekstu**

Tekst formatujemy korzystając z narzędzi w sekcji **Czcionka** menu **Narzędzia główne:**

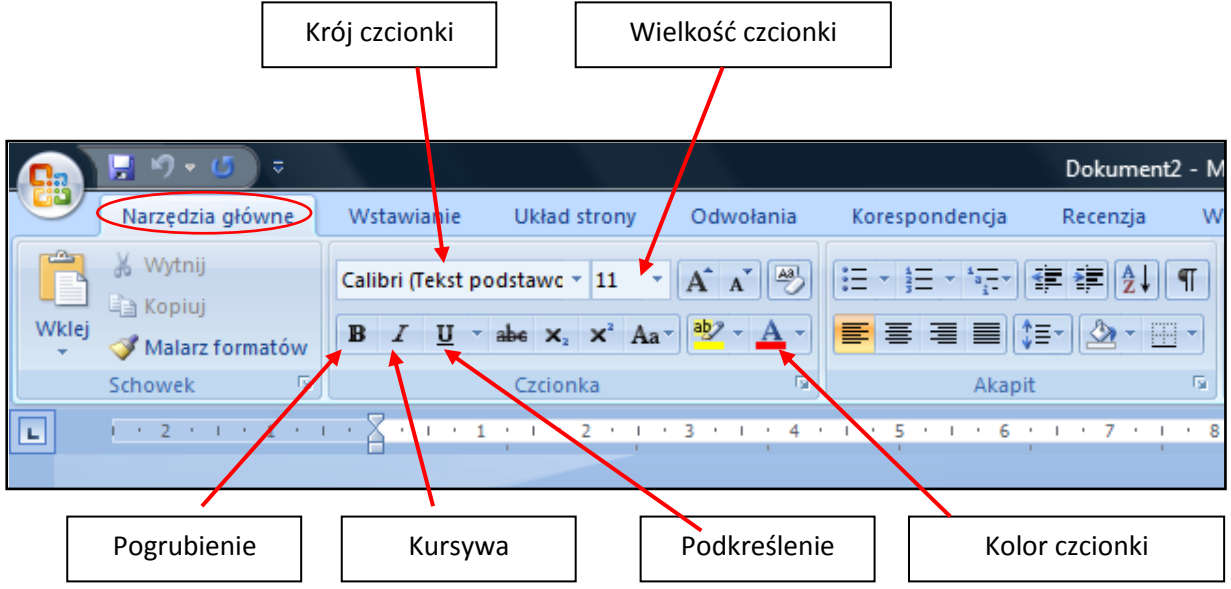

Za wyrównanie tekstu odpowiada sekcja **Akapit:**

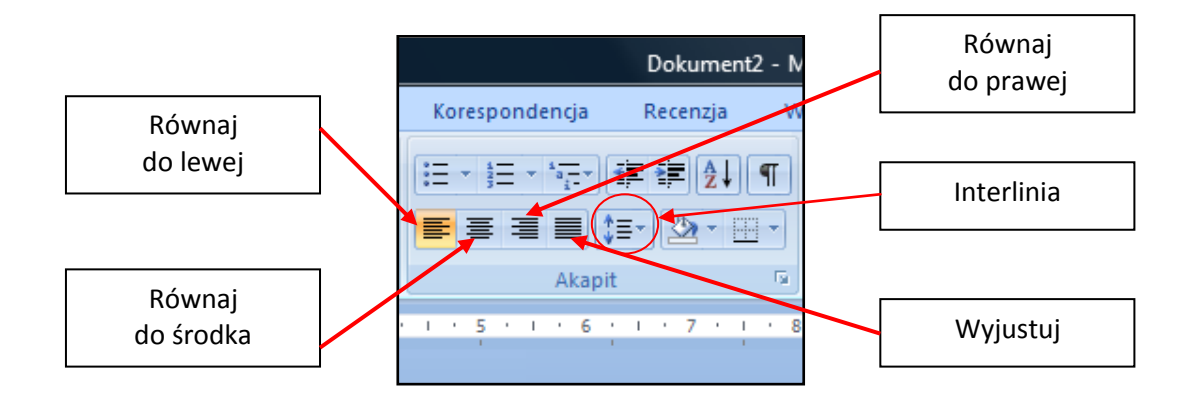

**Interlinię** (odstęp między wierszami) ustawiamy za pomoca ikony **Interlinia i odstępy między akapitami.**

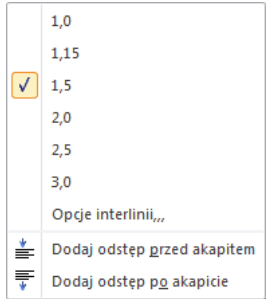